# **UNIX SHELL SCRIPTS**

Эффективная работа с консолью

К. Владимиров, Syntacore, 2023 mail-to: konstantin.vladimirov@gmail.com

### Как начать под Windows

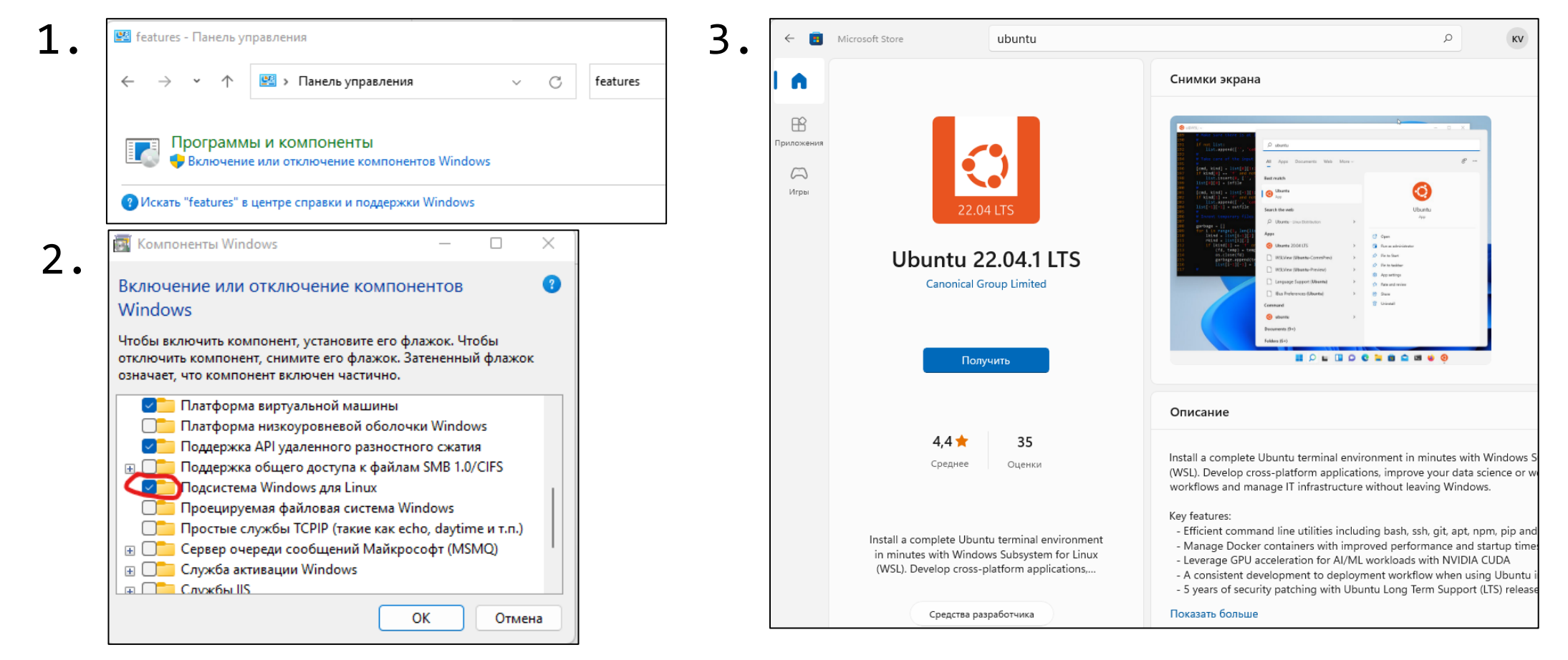

### Менеджер пакетов apt (Ubuntu)

- Работа с пакетами требует привилегий sudo:
- \$ sudo apt update
- \$ sudo apt upgrade
- Если вам нужна конкретная программа, её установка из пакетного менеджера очень проста.
- \$ sudo apt install gcc
- Вы можете также искать программу в репозитории по регулярке.
- $$$  apt search --names-only '^gcc-?[0-9]\*\$'

#### Для этой лекции

- Поставьте следующие программы:
- **gcc** (компилятор)
- $vim$  ( $pea$ актор)

#### **Shell invitation**

- Вы внутри оболочки:
- команда

## Обсуждение

```
• Что выводит эта программа?
```

```
$ cat hellor.c
```

```
#include <stdio.h>
```

```
int main() {
  printf("Hello, world!\r");
}
```

```
$ gcc hellor.c -o hellor
```

```
$ ./hellor
```
что будет здесь?

#### **Новые команды на этом слайде**

• Вывод файла на stdout.

cat <file>

• Компиляция и линковка программы на языке C.

gcc <source> [-o <executable>]

- Запуск относительно текущей папки.
- ./<executable>

### Фокус с исчезновением

- Продолжаем эксперименты.
- $$./hellor$
- $$./hellor > hell.$
- \$ vim hello.out
- Перенаправление stdout.
- <executable> > <file>
- Консольный редактор.

vim <file>

• Вывод на stdout и stderr.

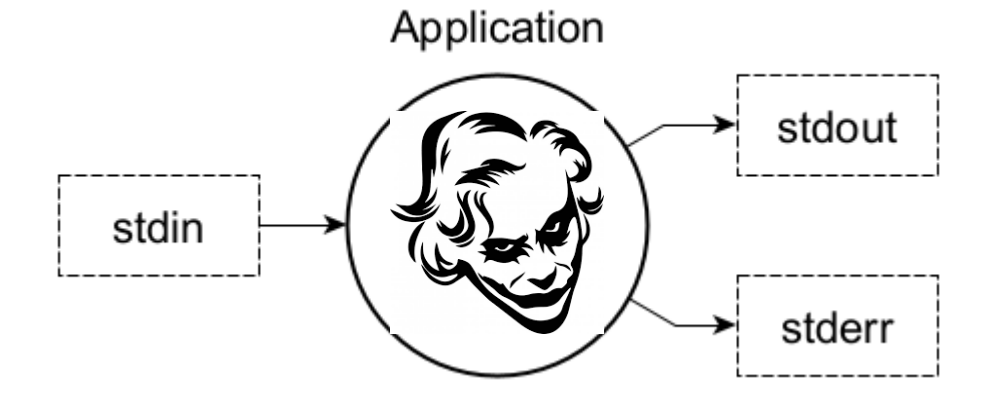

- Это потоки вывода. Но куда они направлены?
- Внезапно в любой файл.

### Идеология Unix: всё есть файл

/dev/ /etc/ /home/ /home/tilir /mnt/ /mnt/c/ /usr/ /usr/bin/ /usr/lib/ /use/include

/

#### **Навигация по дереву файлов**

\$ pwd (показать где я сейчас) /mnt/c/research/c-graduate/bash

\$ ls (показать файлы в текущей папке)

README.md hello.out hellor hellor.c

\$ cd /mnt/c/research/c-graduate

- Также есть две специальных папки:
- \$ cd . (остаться в текущей папке)
- \$ cd .. (перейти на уровень выше)

### Аргументы команд

- Настоящий синтаксис команды Is
- $ls$   $[OPTION] \ldots$   $[FILE] \ldots$
- Выяснение всех опций
- $$$  man  $1s$
- Например попробуйте:
- $$ls -l.$
- $$ 1s la . ./*$

 $$ 1s -d . ./*$ 

Аргументы компилятора gcc <source> [OPTIONS] • Популярные опции  $-0$ ,  $-g$ ,  $-00$ ,  $-02$ ,  $-$ Wall,  $-1$ m • Без оптимизаций, с libm и отладочной информацией.  $\text{gcc}$  -00 -g my.c -o my.x -1m • С оптимизациями и всеми warnings.  $\texttt{gcc -02 -Wall}$  my.c -o my.x -lm

### Сразу три потока ввода-вывода

```
int main() {
  int n, res;
   res = fscanf(stdin, "%d", &n);
  if (res != 1) {
    fprintf(stderr, "Error: input incorrect\n");
    abort();
  } else if (n == 0) {
    fprintf(stderr, "Error: division by zero\n");
    abort();
  }
  fprint(f(\text{stdout}, \text{''\%d}\n', 720 / n); // просто printf
}
```
### Перенаправления

- \$ ./allthree < 001.in 1> 001.out 2> 001.err
- Вместо того, чтобы набивать руками с клавиатуры, мы готовим файл и потом перенаправляем стандартный ввод и поток ошибок.
- \$ ./allthree < 001.in 1> 001.log 2>1
- Тут важен порядок: вы должны сначала перенаправить поток в файл, потом направить в него другой поток.
- Можно перенаправить оба сразу.

```
./allthree < 001.in >8 001.log
```
## Ваши сообщения и shell сообщения.

• Shell тоже может выводить информацию

 $$./allthree < 002.in$ Error: division by zero Aborted

 $$$  echo  $$$ ? 134

• Оболочка вмешивается

 $$./allthree < 002.in >& all.log$ Aborted

• Как починить вещи?

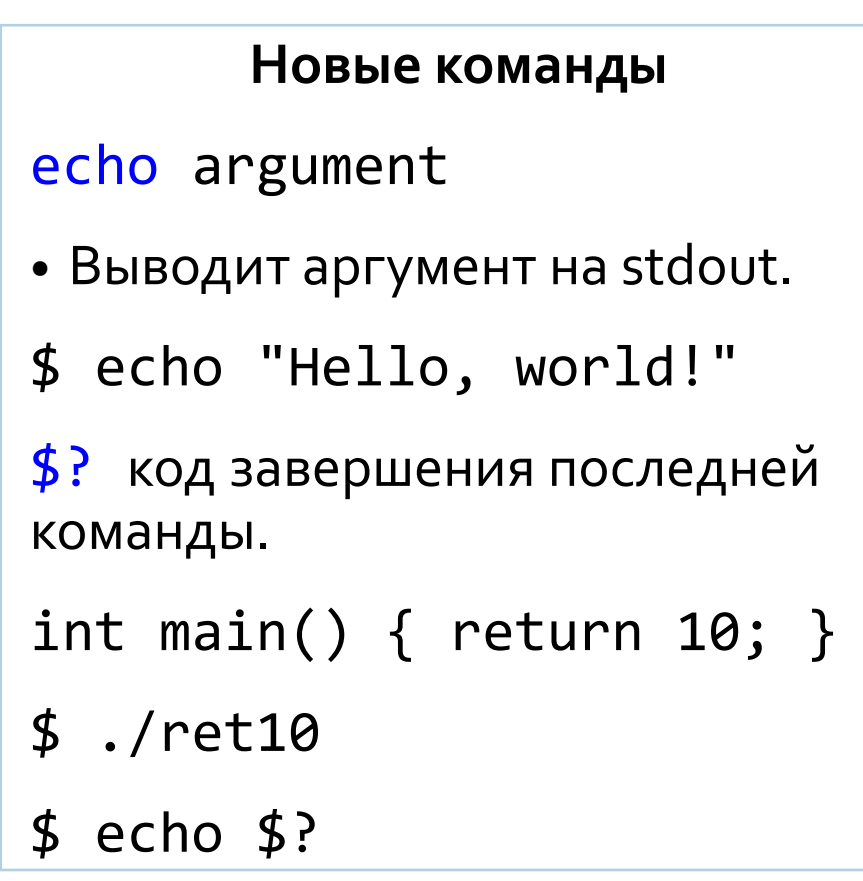

### Вложенные оболочки

• Специальный синтаксис для вложенной оболочки.

\$ ( ./allthree < 002.in ) >& all.log Aborted

- Не помогает т.к. вложенная оболочка возвращает код последней операции.
- Но мы можем изменить код чего угодно на 0 или 1 логикой.
- \$ ( ./allthree < 002.in || false ) >& all.log
- \$ echo \$? # догадайтесь что выведет
- Теперь shell message остаётся во внутренней оболочке

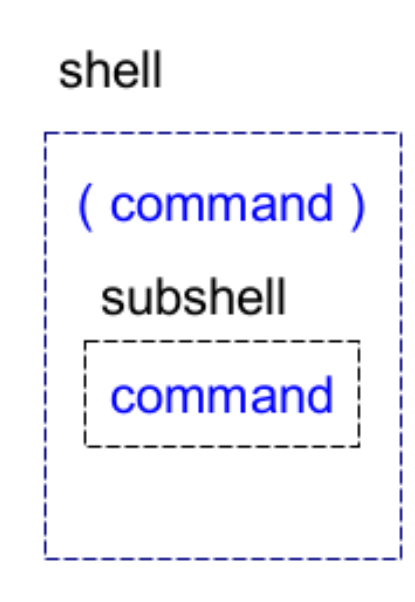

### Автоматизация тестирования

 $$./allthree < 001.in > 001.outerr 2>1$ 

• Допустим мы приготовили много файлов:

 $$ 1s$  tests 001.in 002.in 003.in  $$./allthree < tests/001.in$ 

• Хотелось бы прогнать их все вместе.

### Переменные и циклы в консоли

```
• Рассмотрим следующую строчку.
```
- \$ for i in tests/\*; do echo \$i; done
- Новая концепция: переменная і. Выражение \$і это её значение.

```
$ myvar=10
$ echo $myvar # более точно: ${myvar} (сравним: ${my}var)
10
```
- Цикл for-in итерирует переменную по множеству значений. Сделаем его тело более интересным.
- \$ for i in tests/\*; do echo  $\frac{1}{3}$  ./allthree <  $\frac{1}{3}$ ; done

### Точка с запятой в bash

- Точка с запятой может отражать последование.
- \$ pwd; whoami
- Но может быть специальным синтаксическим элементом.
- for i in tests/\*; do echo \$i; done
- Внезапно в этих двух случаях есть не только различие, но и сходство.
- Догадаетесь?

#### **Пользователи**

#### \$ whoami

- Выводит текущего пользователя.
- Постоянная переменная окружения \$HOME
- Содержит путь до "домашней" папки текущего пользователя.

cd ~ или cd \$HOME

## Концепция РАТН

- Почти любая команда это исполняемый файл который где-то лежит.
- $$$  which gcc
- /usr/bin/gcc
- Оболочка догадывается где он, так как путь /usr/bin добавлен в РАТН.
- \$ echo \$PATH /usr/local/sbin:/usr/local/bin:/usr/sbin:/usr/bin
- Поэтому вы запускаете дсс просто, а ваши команды с относительным путём.
- \$ gcc hello.c -o hello.x # считай из РАТН откуда брать gcc  $$./hello.x$ # не читай РАТН, я сам скажу

### Обсуждение: простая задача

- Вам нужно создать в папке \$folder файлы 1.in, 2.in, 3.in и т. д. до \$border. В каждый из них должно быть записано значение: 1, 2, 3 и т. д.
- Давайте выучим новую команду seq которая строит последовательность.
- $$ border=3$

```
$ seq 1 1 $border (to we yto for i in 1 2 3; do echo $i; done)
\overline{2}
```
• Как вы напишете bash for loop?

### Проблемы с однострочниками

• Однострочный скрипт решающий задачу с прошлого слайда.

- \$ mkdir -p \$folder && for i in \$(seq 1 1 \$border);\ > do echo "\$i.in"; echo \$i > "myfolder/\$i.in"; done
- В нём есть своя суровая красота. Но есть и проблемы.

#### **Новые команды**

&& выполнить следующую команду только если выполнена предыдущая.

 $\frac{1}{2}$  (some command) использовать выдачу stdout как переменную.

mkdir -p создать папку, если её ещё нет.

• Альтернативой написанию однострочников служит написание скриптов.

### Первый скрипт, первые неудачи

\$ cat first.sh

echo "folder is \$folder" echo "border is \$border"

\$ folder=myfolder  $$ border=10$ 

\$ bash first.sh folder is border is

#### Идея unix shell

- Есть разные shells: sh, zsh, tcsh, ....
- На этом занятии мы говорим о bash.
- Когда в Ubuntu вы находитесь "в консоли" реально вы в оболочке (по умолчанию в bash).

bash [OPTIONS] COMMAND

• Запускает вложенную оболочку и исполняет в ней команду.

### Export и source

- \$ folder=myfolder \$ border=10
- \$ source first.sh folder is myfolder border is 10
- \$ export folder=myfolder \$ export border=10
- \$ bash first.sh folder is myfolder border is 10

#### **Новые команды**

#### source file [arguments]

• Исполняет команды из файла в текущей оболочке.

#### export [name[=value]...]

• Маркирует каждое имя как экспортное, то есть видимое порождённым процессам.

```
$ export -p # весь текущий экспорт
```
## Скрипт для простой задачи

- Теперь мы можем написать скрипт.
- \$ cat second.sh

#!/bin/bash # shebang указывает исполнитель

```
mkdir -p $folder
```

```
for i in $(seq 1 1 $border)do
```

```
echo "processing: $i"
  echo $i > "myfolder/$i.in"
done
```
#### Атрибуты файлов

 $$ 1s - la second.sh$ -rwxrwxrwx .... second.sh

owner group other **PWX PWX** rwx

- Например что означает? -rwxr--r-- .... second.sh
- Сделать файл исполняемым.
- \$ chmod "+x" myfile

## Пример: скрипт на руби и пайтоне

• Поскольку мы будем его запускать через bash, шебанг указывает руби или пайтон.

\$ cat rubyexample.rb

- #!/usr/bin/ruby puts "Hello, world!"
- \$ cat pyexample.py
- #!/usr/bin/env python3 print("Hello World")
- Во многих скриптовых языках стиль комментов копирует bash ради шебанга.

#### **Запуск с env**

- Слева для руби шебанг хуже чем для python.
- Дело в том что шебанг умеет только абсолютные пути.
- \$ /usr/bin/env python3
- Запустит python используя \$PATH
- Теперь неважно где стоит python, он будет найден.

### Параметры скрипта

- Зависимость от переменных окружения таких как myfolder это не особо ок.
- \$ env folder=myfolder border=10 ./first.sh
- \$ cat third.sh
- #!/bin/bash
- echo "param 0 is: \$0" echo "param 1 is: \$1"
- \$ ./third.sh myfolder

param 0 is: ./third.sh param 1 is: myfolder

#### **Специальные переменные**

- Параметры передаются через
- \$0 (название скрипта)
- \$1 (первый аргумент)
- И так далее. Но это не очень удобно для обычных случаев.

### Позиционные аргументы

```
$ cat positional.sh
```

```
#!/bin/bash
```

```
while getopts b:f: flag
do
```

```
case ${flag} in
 b) border=${OPTARG};;
```

```
f) folder=${OPTARG};;
```
#### esac

done

```
echo "folder is $folder"
echo "border is $border"
```
#### Новые команды

getopts opts name [arg]

• Разбирает позиционные параметры как ОПЦИИ.

**case** (оператор, не команда)

- Выполнение действий (разделитель;;) в зависимости от аргумента.
- Плюс ещё один вид циклов: while

### Ещё немного циклов

```
\bullet В мире unix shell любят всякие циклы.
                                                  Новые команды
i=1;$# количество аргументов
j = $#;[ expr ] TO же что test "expr"
while [ $i - le  $j ]$((expr)) арифметическая подстановка
do
  echo "Param $i: $1";
                                     • Например: for ((i=0; i<10; i++)i = \frac{2}{3}((i + 1));shift N сдвиг аргументов на N позиций
  shift 1;
done
```

```
$ ./shifted.sh a b "c d" 'e f' g "h" i 'j' # что на экране?
```
### Слабая динамическая типизация

• Переменные bash слабо типизированы: то как они трактуются зависит от их применения.

```
$ border=10$ echo "a${border}b"
a10b$echo $((5 + $border))15
```
• Каждая переменная может быть переопределена с другим типом.

```
$ if [ "x$border" = "x" ]; then echo "Yes"; fi
$ unset border
$ if \lceil "x$border" = "x" ]; then echo "Yes"; fi # Yes
```
### Разница между кавычками

• На прошлом слайде мы использовали кавычки взаимозаменяемо.

\$ border=10

\$ echo "\$border" 10

\$ echo '\$border' \$border

• Разница в раскрытии переменных и трактовке спецсимволов.

## Обсуждение: супероружие

- Есть несколько типичных задач, писать скрипты для которых на bash было бы долго и сложно.
- Но поскольку unix shell развивается с 70-х, все эти задачи давно известны. И для каждого такого класса известна утилита.
- Очень часто это даёт нам в руки действительно большую пушку!

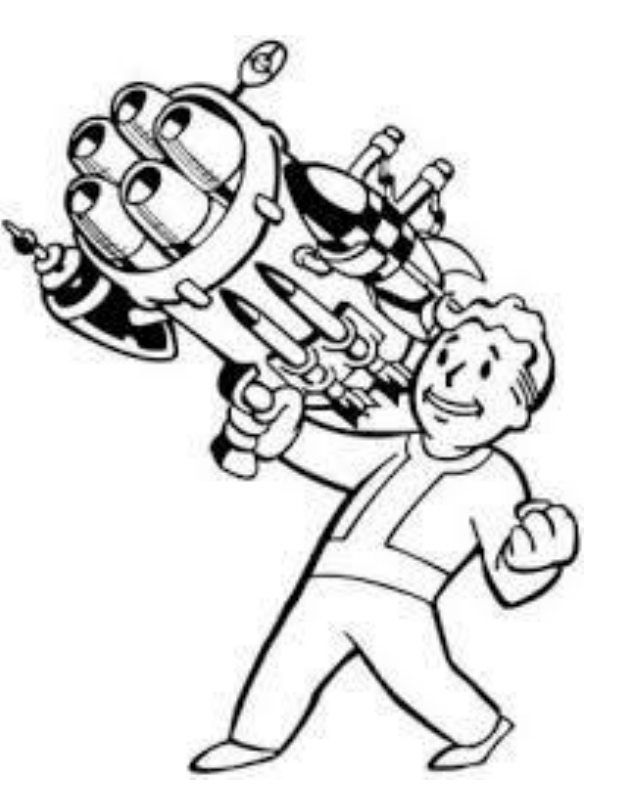

## Супероружие: grep

• Несмотря на название (global regular expression print) чаще всего греп используется для поиска.

\$ grep rec \*

fibdbl.c:// Double precision fibonacci. Try  $n = 90$ 

fibnaive.c:// Naive recursive fibonacci. Try n = 50.

- Слово "грепнуть" это такая же идиома, как "загуглить".
- Самые частые опции это - $r, -i, -I$ .
- Также полезны -A и -B чтобы захватывать куски до и после.

## Супероружие: sed

- Здесь название (stream editor) не подводит: мы в основном делаем в файлах массированные замены.
- Например вы хотите переименовать в файле myvar в theirvar.
- sed -i 's/myvar/theirvar/g' myfolder/1.in
- Здесь -i означает менять файл сразу на месте.
- Спецификация s/pattern/replace/where означает заменить pattern на replace.

## Супероружие: awk

- AWK это специальный язык обработки данных.
- \$ awk '{print "Hello, world!"}'
- Очень часто его используют как парсер по столбцам:
- \$ ls -la | awk '{ print \$9}'
- Разделители можно программировать.
- \$ echo "My:name:is:Tom" | awk -F: '{\$4="Adam"; print \$0}'
- Можно задавать "шапку"
- \$ echo "A B C D" | awk 'BEGIN {print "--"} {\$4="E"; print \$0}'

## Комбинации команд

• Одна команда может обрабатывать stdout другой через pipe.

```
$ find -name "*.c" | green -i sort./03-arrays/inssort.c
./03-arrays/gsort.c
./03-arrays/selsort.c
./toolchain/gdb/buggy-sort.c
./toolchain/gdb/sort-smash.c
```
• Это позволяет не засорять оболочку переменными.

• Но теперь проблема как получить только пути и оставить только уникальные?

dirname [OPTION] NAME... # не принимает имя co stdin

## Волшебство xargs

- # список папок в которых есть файлы с sort в названии
- \$ find -name "\*.c" | grep -i sort | xargs dirname | sort | uniq ./03-arrays
- ./toolchain/gdb
- Полный синтаксис xargs [OPTION]... COMMAND [INITIAL-ARGS]...
- Вызывает команду и делает из stdin её аргументы.

### Массивы в bash

```
logPaths=("api.log" "auth.log" "jenkins.log" "data.log")
logEmails=("anna@email" "bob@email" "jon@email" "emma@email")
```

```
for i in \frac{1}{2}{!logPaths[@]}; do
  log= {logPaths[ {5i} }stable holder = ${logEmails[5i]}
```
# теперь проверяем лог и отсылаем письмо

• Надо обратить внимание:

 $\frac{1}{2}$ {logPaths[ $\omega$ ]} все элементы массива.  $\frac{1}{2}$ {!logPaths[@]} все его индексы.

• Также возможный синтаксис инициализации:  $arr=($  \$(ls))

```
Функции в bash
```

```
• Простое сложение.
```

```
#!/bin/bash
```

```
function myfunc {
  local value=$( ( $1 + $2 ) )echo $value
}
value=100
myfunc 10 15
echo $value
```

```
$ ./add.sh
```
### Ограничения bash

- Любой shell scripting язык является **плохим** скриптовым языком.
- Кроме того у bash проблемы с переносимостью.
- Но недостатки bash это и его достоинства.